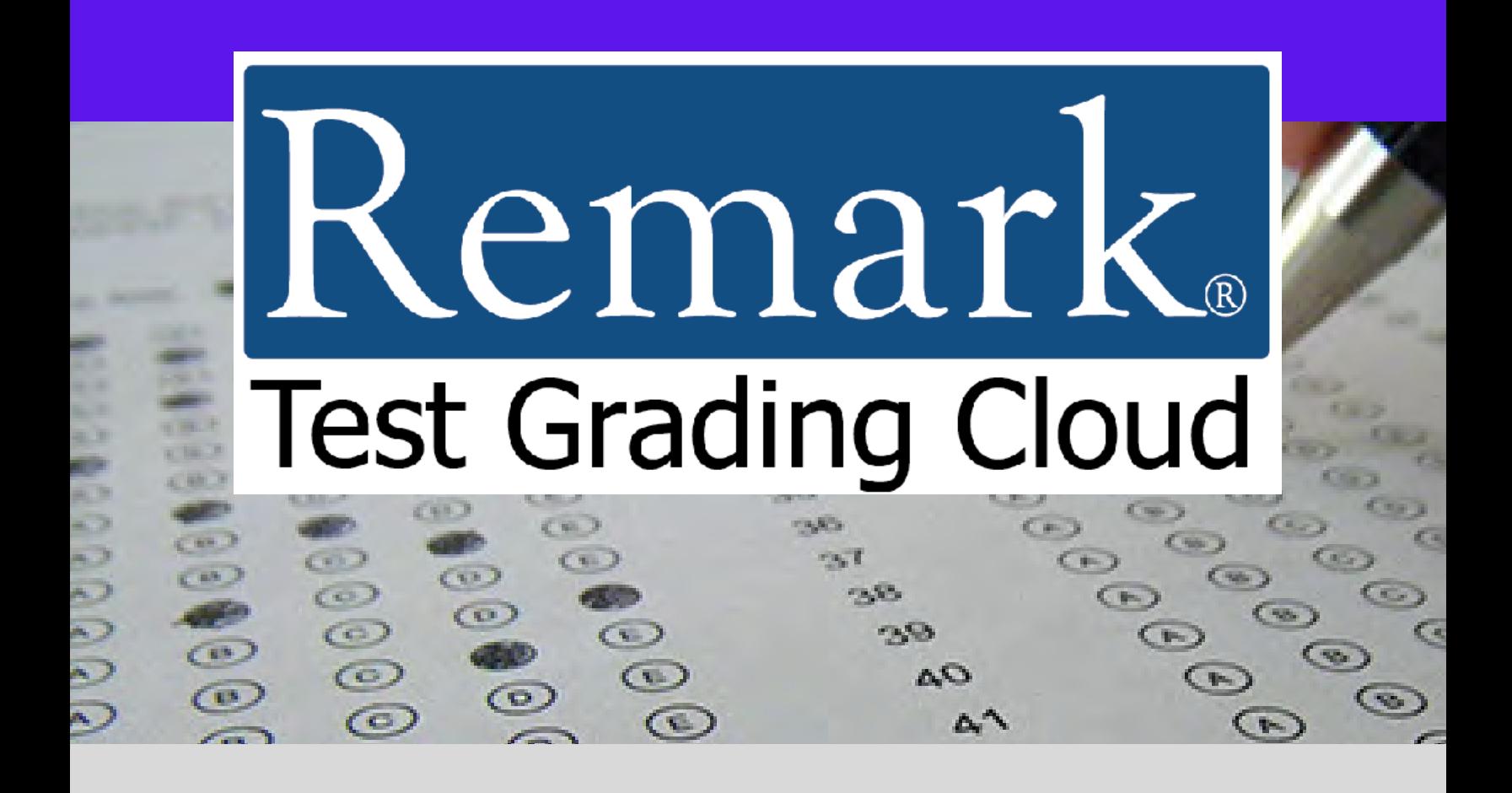

# **Product Overview**

# **The Innovative Solution to Your Data Entry Needs!**

**Gravic, Inc. — Remark Products Group**

**Phone: 1.800.858.0860 or +1.610.647.7850 Email: Sales@gravic.com Mail: 17 General Warren Blvd. Malvern, PA 19355-1245 USA**

# **RemarkSoftware.com**

#### **Contains:**

- **▶ Contact Information**
- **[Remark Test Grading Cloud Overview](#page-1-0)**
- ▶ [Benefits for Teachers and Schools](#page-1-1)
- $\triangleright$  [Supported Scanners](#page-3-0)
- Steps for Using Remark Test Grading
	- o Create [a Class](#page-3-2)
	- o [Create](#page-4-0) a Test
	- o [Print Test Answer Sheets](#page-4-1)<br>O Process Paper Tests
	- o Process [Paper Tests](#page-6-0)<br>0 Administer Online Te
	- Administer Online Tests and Electronic Bubble Sheets
	- o [Answer Key Options](#page-5-0)
	- o [Review Completed Tests](#page-6-1)
	- o [Run Test Grading Reports](#page-8-0)
- Minimum System Requirements
- ▶ Remark Test Grading Main Features
- ▶ Licensing Options
- $\triangleright$  [About Gravic, Inc.](#page-19-0)

#### <span id="page-1-0"></span>*Remark Test Grading Cloud Overview*

With a long history of providing user friendly products that save educators money and time, Gravic, Inc. offers **Remark Test Grading Cloud**. Designed with the busy educator in mind, this easy-to-use product quickly creates and grades tests in the cloud so that you can get more accomplished with less. Tests can be administered on paper in class or remotely with online testing and Remark Electronic Bubble Sheets™.

Paper test sheets can be customized to include student, class, test, and instructor information and printed on plain paper. The instructor can bubble-in an answer key or specify correct answers, test points, learning objectives, and more in the application. The completed test forms are scanned with an image scanner or copier. Then the completed test images are emailed or uploaded to the cloud and graded by the application.

For online tests, instructors can distribute links to their tests for online completion or email a fillable PDF test sheet that students can complete and email back for grading. Online tests can have one question per page to allow for question randomization for cheating prevention help.

<span id="page-1-1"></span>Remark Test Grading Cloud includes a variety of powerful analysis reports that show student, class, and test item performance. In addition, instructors can easily export grades to gradebooks and student management systems or use one of our LMS connectors for seamless integration (Canvas, D2L, and Blackboard). Remark Test Grading Cloud is built from the market-leading Remark Office technology for the utmost in accuracy, and is available in the cloud for greater access and flexibility.

*Whether you are teaching in class or remotely, Remark Test Grading Cloud has you covered.*

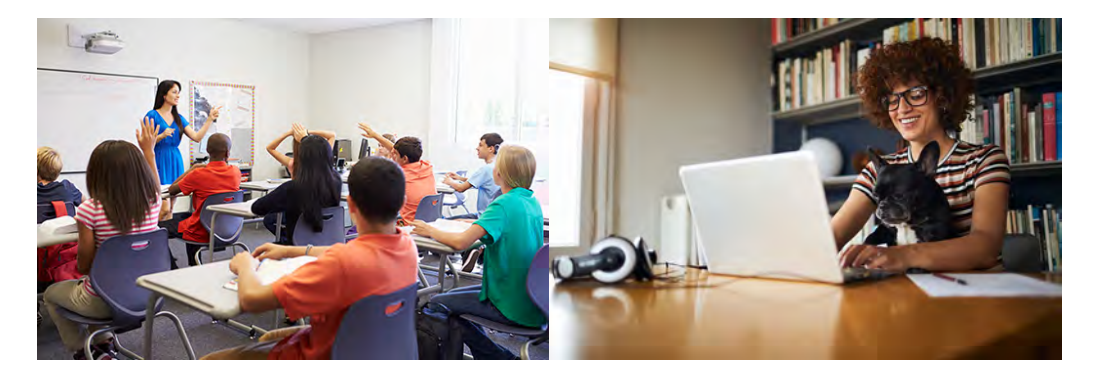

#### *Benefits*

#### • **Save Thousands of Dollars**

- o Create your own paper and/or online tests
- o Print your own test sheets No special paper required
- o Use existing hardware (image scanners or copiers)
	- Stop maintaining special machines that can only read expensive test forms
	- **Turn any image scanner or copier into a test scoring system**

### • **Easy to Use and Learn**

- o Straight forward web interface accessible from any modern web browser
- o Easy to create test answer sheets that can be personalized for each student if desired
- o Free up your school's IT department with nothing to install

#### • **Save Teachers Time Grading and Provide Comprehensive Test Analysis**

- o Use for paper and online tests, exams, quizzes, and other assessments
- o Teachers can scan their test sheets and have them automatically graded No more manual data entry
- o Completed tests can be emailed to the cloud for instant grading
- o Online tests links are emailed to students for online completion and real-time grading
- o Online tests can display one question per page with question randomization to help prevent cheating
- o Tests can include open response areas for grading essays, short answer, or other written responses
- o Include math questions with grids for entering numbers, decimals, and fractions
- o Built-in test grading reports show student, class, and item performance on the test
- o Easily export your grades to gradebooks and student management systems
- o Optional LMS Connector available to automatically sync class rosters and student grades with Canvas, Blackboard, and D2L

#### • **Reliability at its Core**

- o Runs on Amazon Web Services, the world's most popular hosting provider for cloud services
	- Hosting and data storage available in the US and Canada
- o Built on the industry leading framework of Remark Office OMR
	- For over 29 years the world's most popular OMR software product!

#### <span id="page-3-0"></span>*Scanners/Peripheral Options Supported for Processing Paper Tests*

Use any image scanner, copier, or scanning app to capture images of completed test forms. No proprietary scanner is needed, saving you money on initial cost and ongoing maintenance. Completed test forms can be uploaded or emailed directly to the Remark application.

#### <span id="page-3-1"></span>*Using Remark Test Grading Cloud*

Follow the intuitive interface to perform the steps of creating a class and roster, creating a test, uploading completed tests, and then reviewing the grade results. The prominent buttons update to assist you as you move through the application.

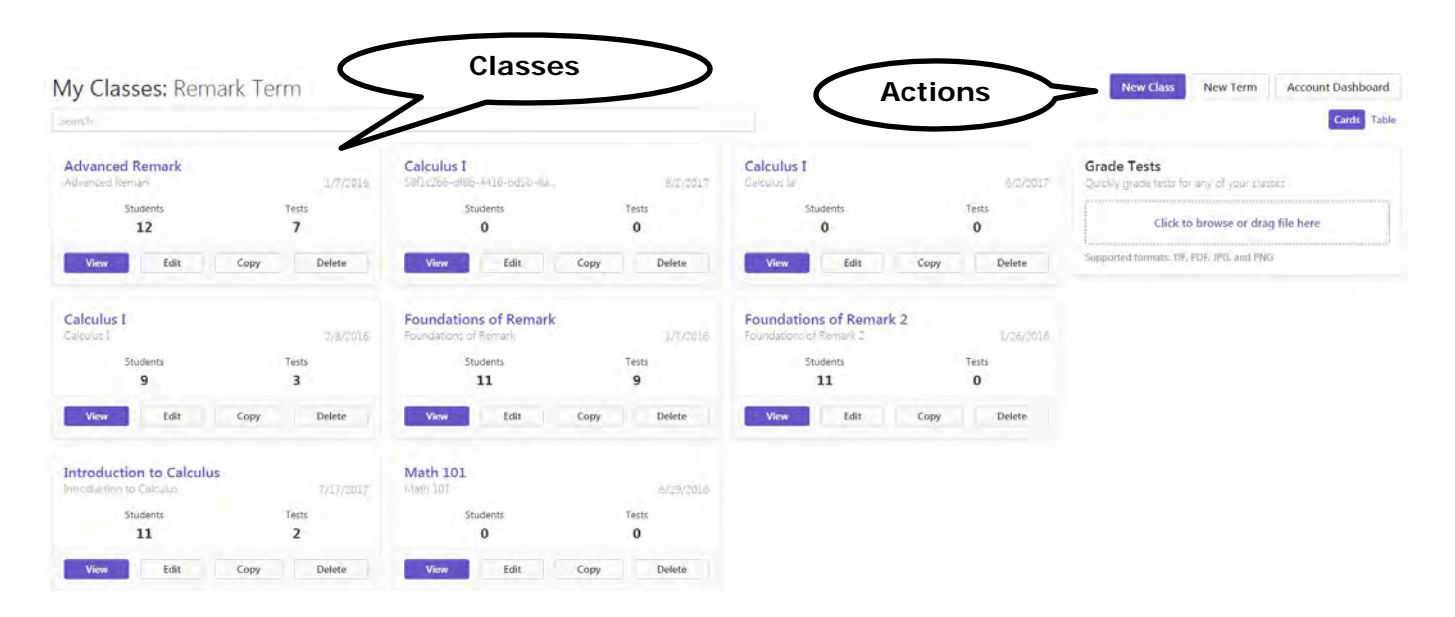

#### <span id="page-3-2"></span>*Create a Class*

You can create a new class and then add a student roster. You can manually enter your students or import your roster from a CSV or Excel file. You can also remove students from classes. Rosterless classes are also permitted, where test forms will include a write-in area for student names that will be captured as an image and used for student identification purposes in your reports. In addition, our optional LMS connectors for Canvas, D2L, and Blackboard allow for automatic importing and syncing of class rosters.

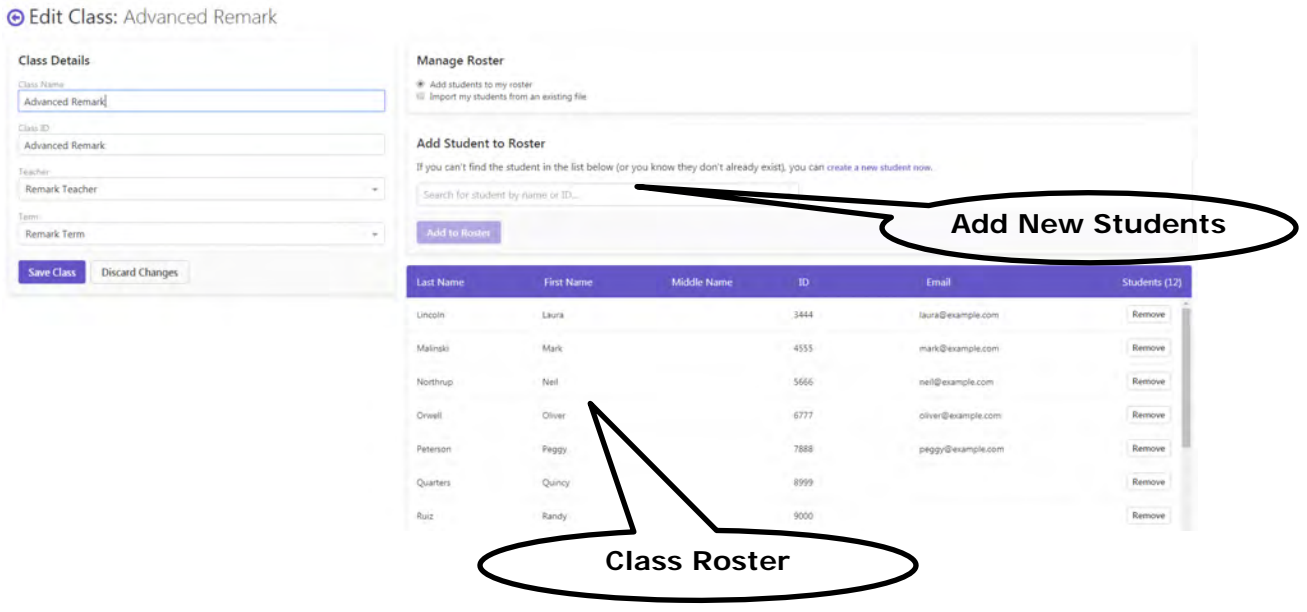

#### <span id="page-4-0"></span>*Create a Test (Paper or Online)*

Create a test answer sheet (bubble sheet). Add multiple choice, true/false, math, and open response (handwritten) questions to the test. Multiple choice questions can be formatted with just bubbles, or you can add question text and answer labels. Space for students to answer open response questions can be included on the forms. Instructors can review and grade these on-screen… No more flipping through stacks of forms and manually grading these non-multiple choice types of questions.

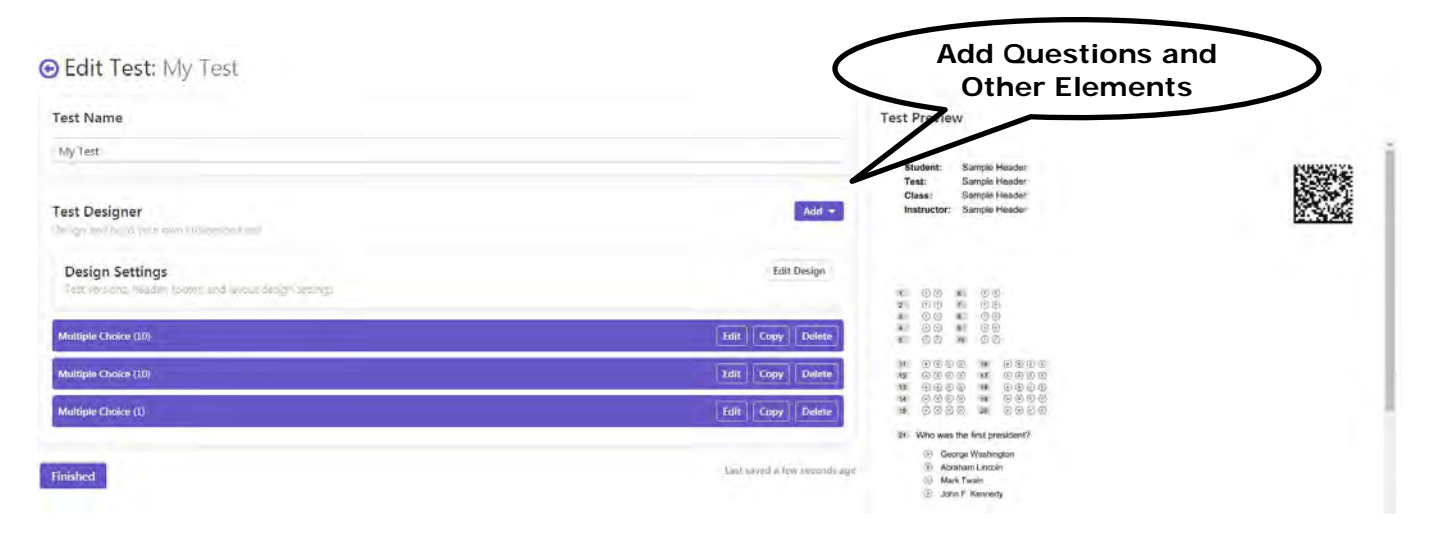

#### <span id="page-4-1"></span>*Print Paper Tests*

Tests contain student, class, teacher, and test information so that you can easily distribute the tests and identify which students have taken the test. In cases where preprinting student information on forms (large classes for instance), students can bubble in their Student ID to identify themselves, or in a rosterless class, can handwrite their name which will appear in the reports. The test sheets can be printed on a laser printer or copier using plain copy paper, saving you the cost of purchasing test answer sheets. You can even print an answer key to bubble in the correct answers for the test.

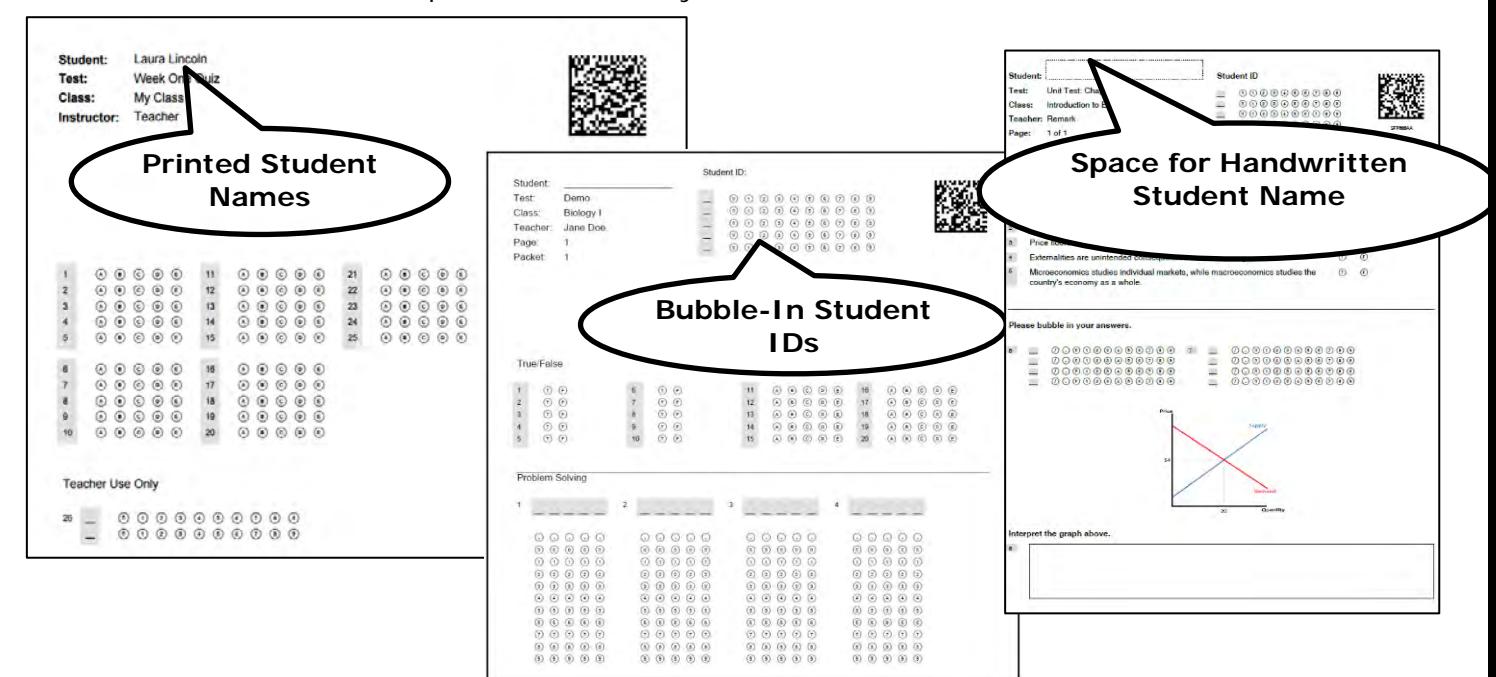

#### <span id="page-5-0"></span>*Distribute Online Tests and Remark Electronic Bubble Sheets™*

You can email students links to online tests or email Electronic Bubble Sheets (fillable PDF forms).

When using Remark's built-in **online testing** feature you create the online test and then email links to students. Students click the link and take the test online through any modern web browser. Tests can be set up all on one page or one question per page, which allows for question randomization. Optionally you can specify a duration window for the online test, quiz, or assessment.

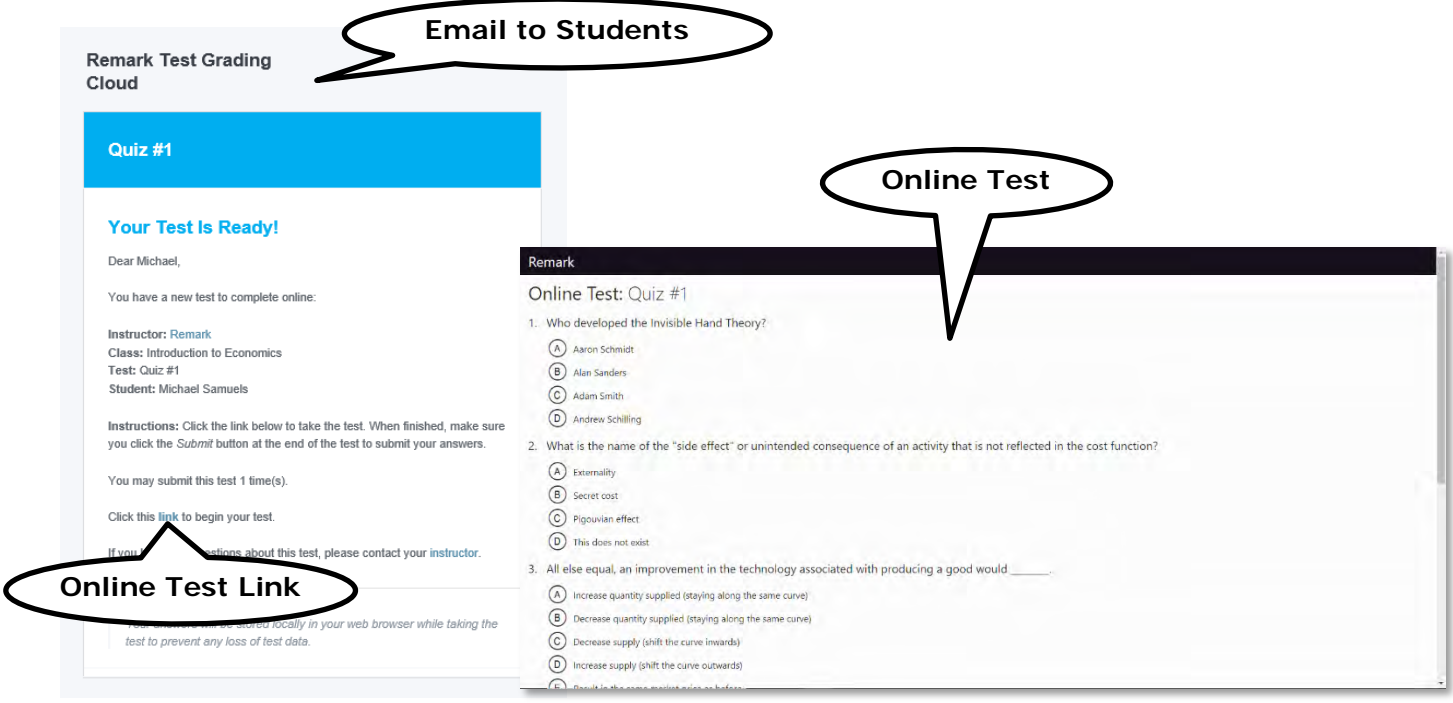

When using **Remark Electronic Bubble Sheets**, fillable PDFs of the test are sent to students. Students complete their test in any PDF viewer and email it back to the Remark cloud for grading.

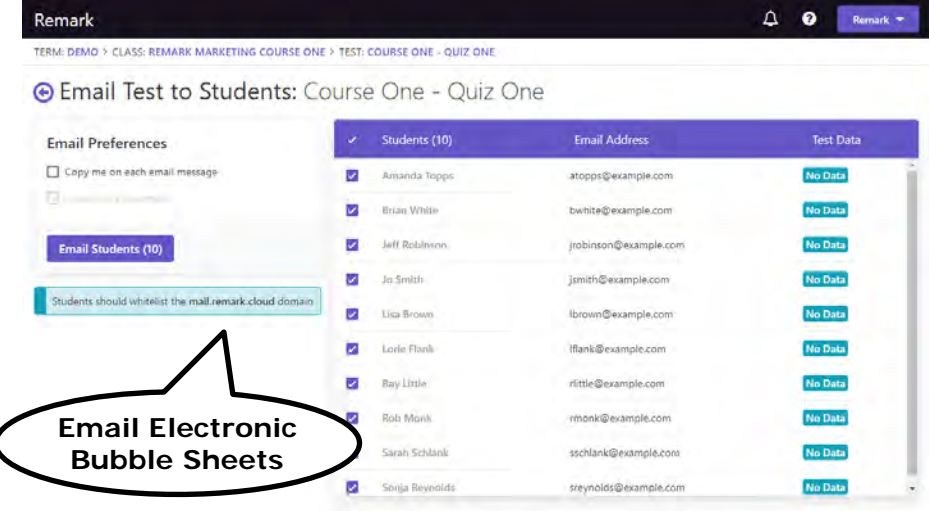

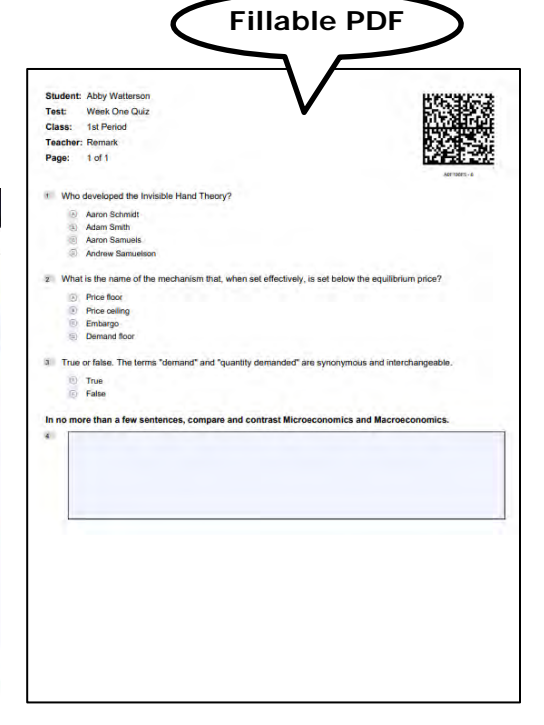

#### *Answer Key Options (Optional)*

Answer keys can be defined in two ways: for paper tests you can scan the answer key along with the student tests, or you can manually enter the answer key in the application (required for online testing). There are also advanced options that allow you to change question points, add multiple correct responses, treat questions as extra credit, and define learning objectives (questions that are aligned to specific learning goals). You can also apply a custom grade scale to the overall test and the learning objectives. Any changes to the answer key are automatically applied to the tests which will be regraded with no need to ever rescan forms!

<span id="page-6-0"></span>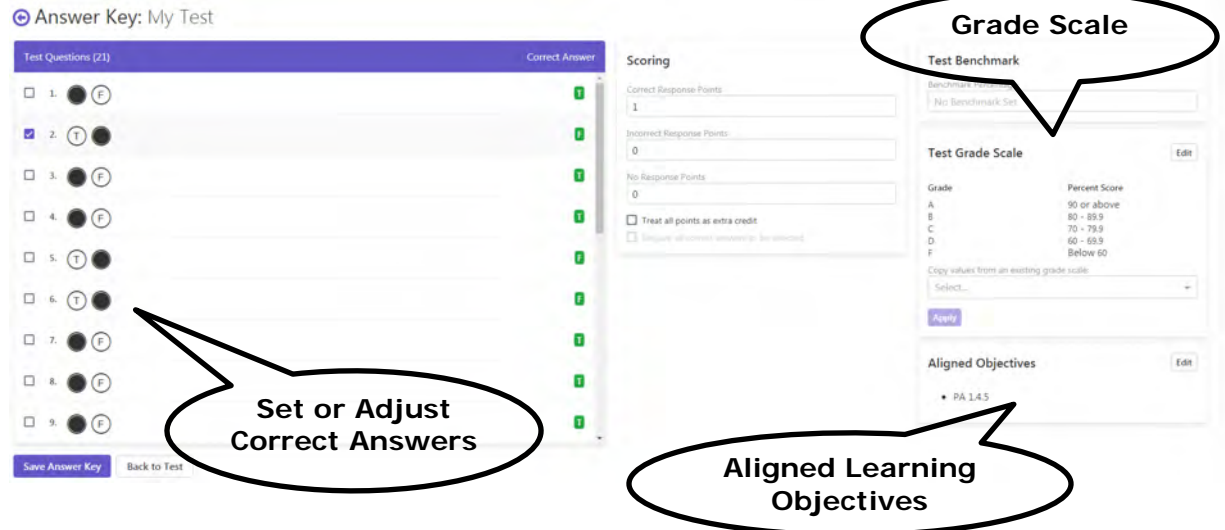

#### *Grade Tests*

For paper tests you can scan your completed answer sheets and answer key with an image scanner, copier, or scanning app. Then upload the images to Remark Test Grading Cloud for grading. Or use the Scan to Email function on your copier or scanner to scan and email the test images right to Remark Test Grading Cloud. If you use Google Drive you can even import your images right from Drive.

For online tests, students complete them online and submit their responses directly in the Remark cloud for instant grading.

<span id="page-6-1"></span>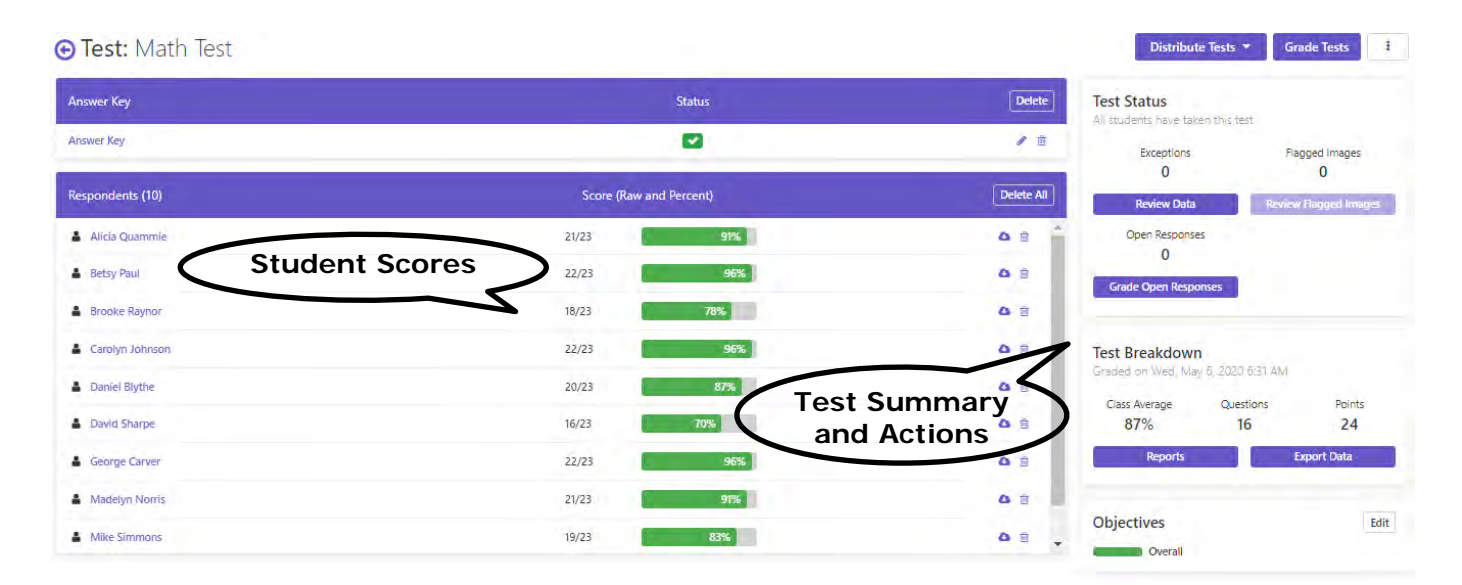

#### *Review Data and Grade Write-in Responses (Optional)*

Review your student test responses (if needed). For paper tests, you can review any noted exceptions such as multiple responses when a single answer is expected or blank responses. You can see the scanned image of each student's filled-in bubble sheet to help you select the appropriate answers based on the student's intentions.

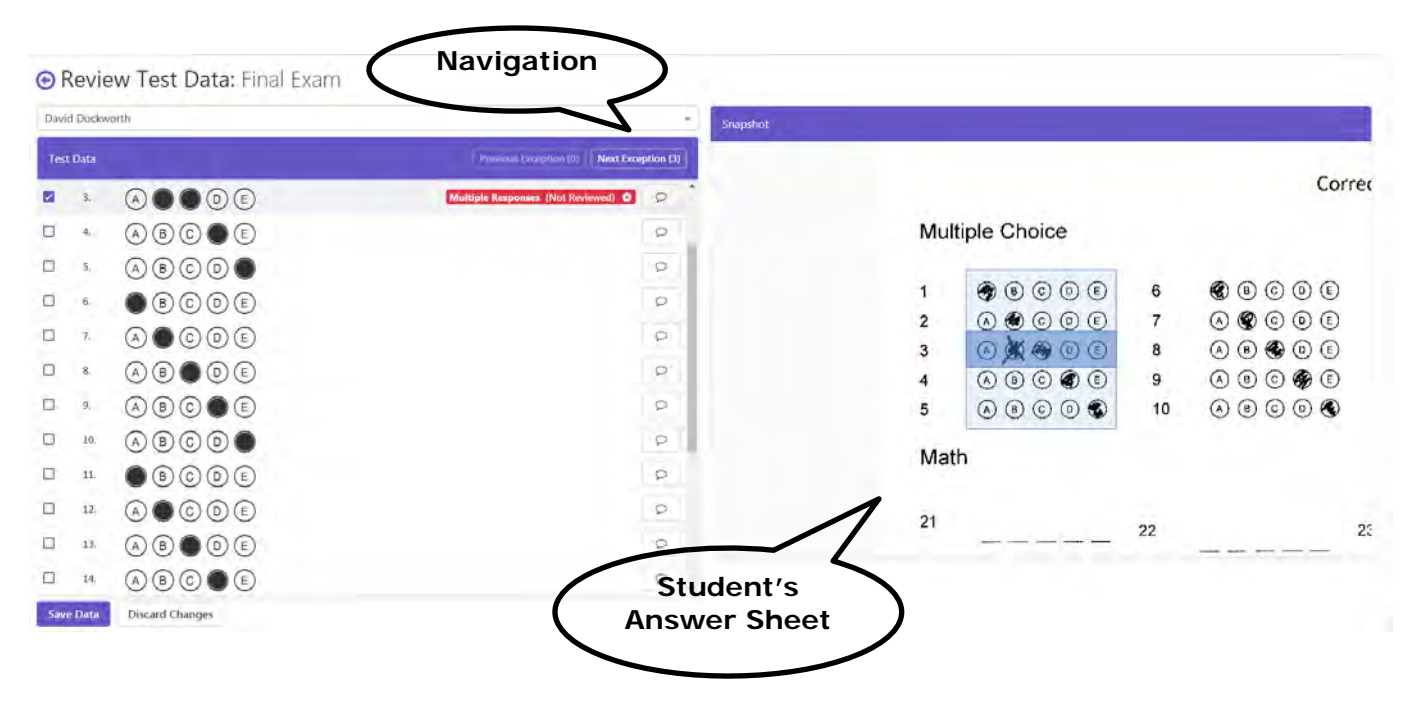

For both paper and online tests, you can grade any open response questions on-screen. Easily review short answer, essay, and other written answers and enter the grades earned (full or partial credit). In addition, you can add comments for your students that will show up on certain reports.

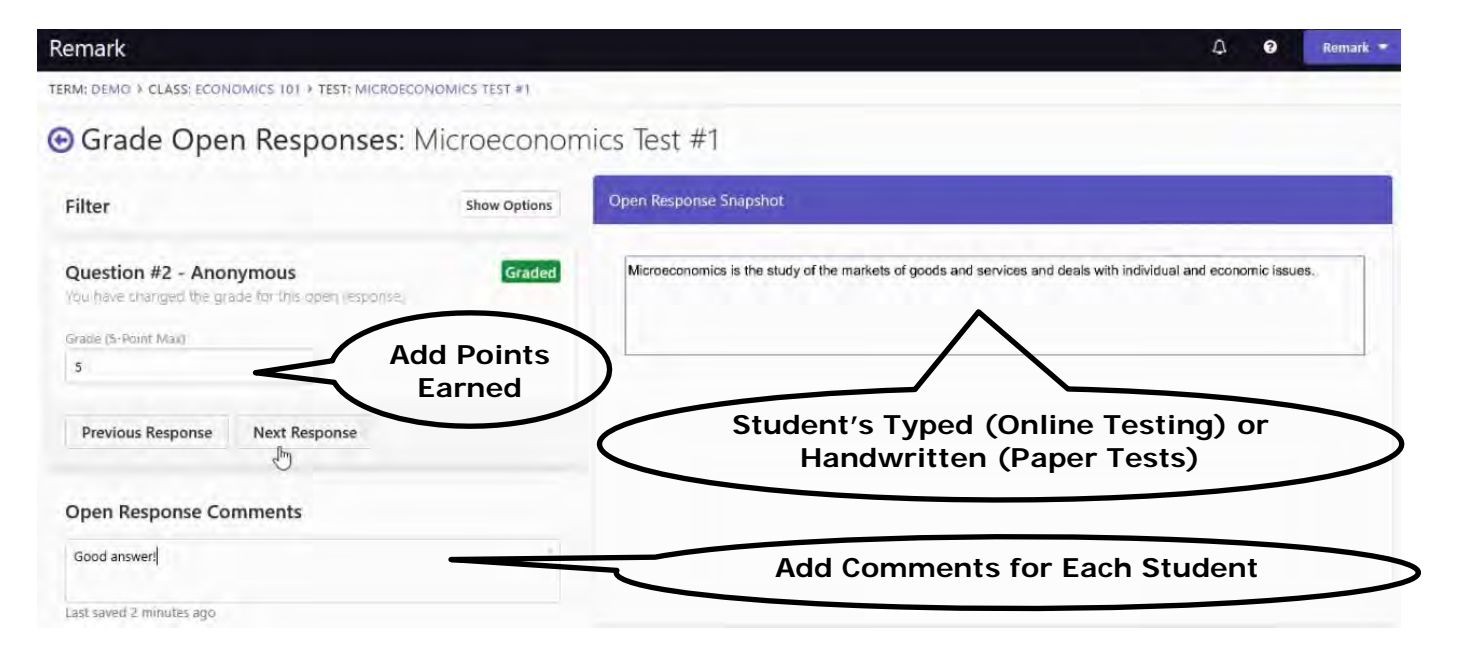

# Remark Test Grading Cloud - Test Grading from Anywhere!

#### <span id="page-8-0"></span>*Run Reports & Send Grade Information to LMS or Gradebooks*

Remark Test Grading Cloud contains several built-in test grading reports, including class reports, student reports, descriptive statistics, and item analysis reports. You can select which report to display from a list. Each report is generated as a PDF for easy printing and distributing. You can easily email reports to yourself or students. You can edit the answer key without rescanning to adjust the grade scale, learning objectives and general grading (e.g. grade on a curve).

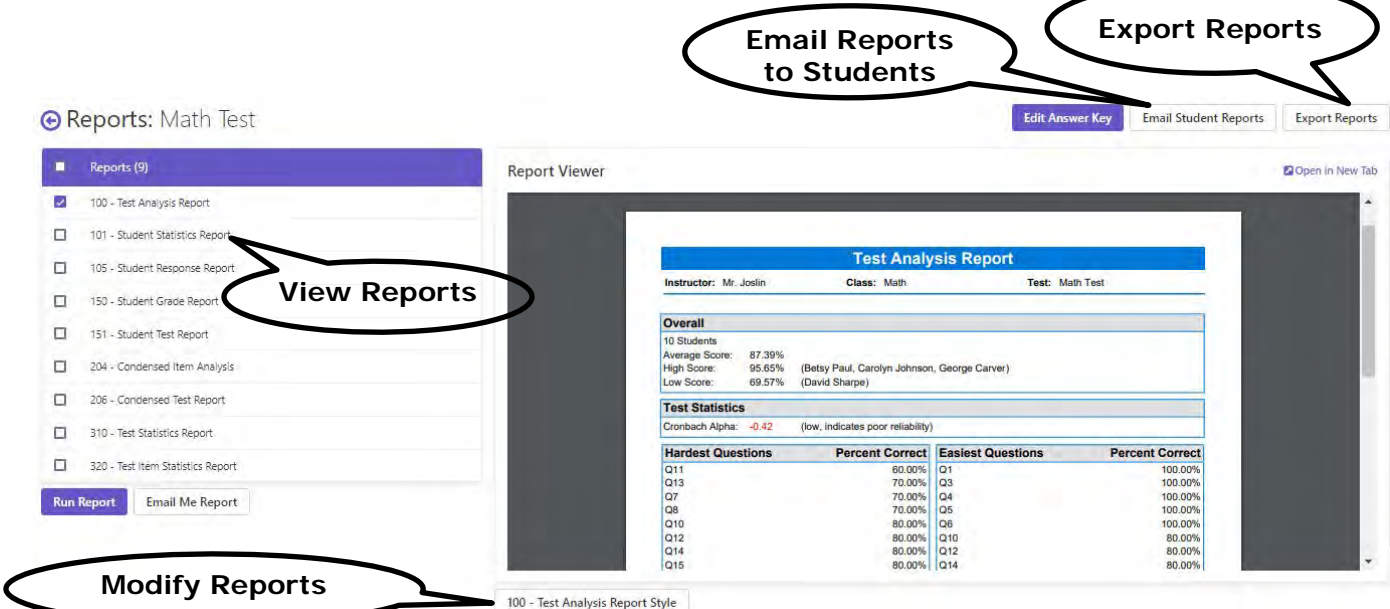

#### *Export Results to Gradebooks or LMS*

Remark Test Grading Cloud provides various ways to export student grades to a variety of gradebooks, learning management systems, or other formats.

Use the built-in export functionality to easily export grade information to a variety of gradebooks and formats. All reports can also be exported to Excel.

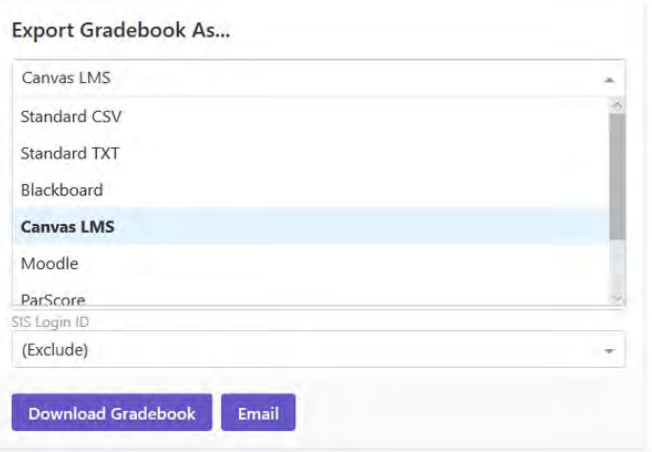

Use our LMS (learning management systems) connectors for Canvas, D2L, and Blackboard to sync grades directly to your LMS. Our LMS connectors are available as add-ons to your Remark Test Grading Cloud subscription. The connectors require administration access to LMS instances for setup. Please [contact](mailto:sales@gravic.com?subject=LMS%20connector) us to discuss your needs.

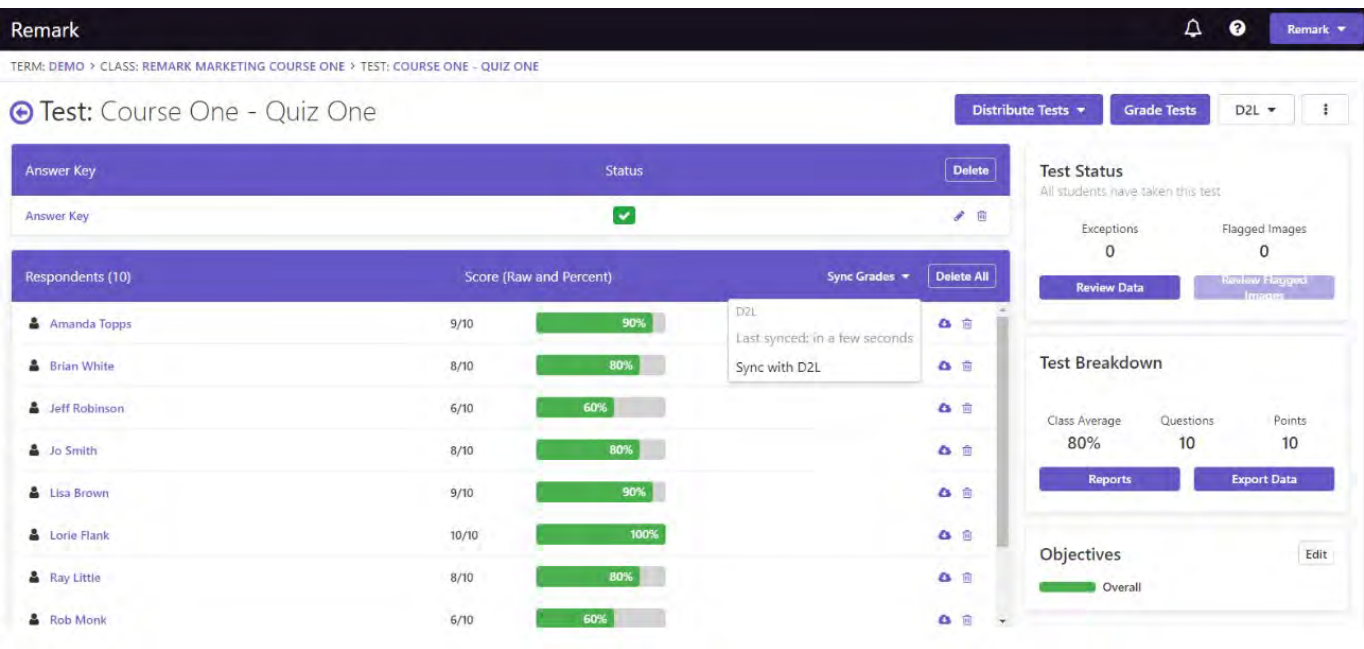

#### *Test Grading Analysis and Sample Reports*

- **Quick and easy test grading.** Simply click the Reports button and select the report you would like to see. All the reports are shown as PDFs and can be easily printed, saved, emailed, or exported to Excel.
- **Advanced test grading.** For more advanced grading, use the Edit Answer Key button to set up an answer key, including allowing multiple correct answers, adjusting question points, adding learning objectives to measure against mandated standards, setting benchmark scores for comparison against established benchmarks, choosing a grade scale, and other grading information for your test.

#### • **Statistics calculated:**

- o For each answer choice: Frequencies, Percentages, Point Biserial.
- o For each student: Total score, Raw score, Grade, Dev. IQ, Number correct, incorrect and unanswered.
- o For the test: Number of graded tests and items, Max, Min, Median, Range, Percentile scores, Mean, Variance, Standard Deviation, Confidence Intervals (1,5,95,99%), KR20, KR21, Coefficient (Cronbach) Alpha.

#### • **Test Grading Reports Examples**

o **Student Statistics Report** - Used to view class performance for tests. Optionally shows detailed information about learning objectives, objective questions, and subjective questions. Great report for quickly seeing how students are performing and whether they are meeting standards.

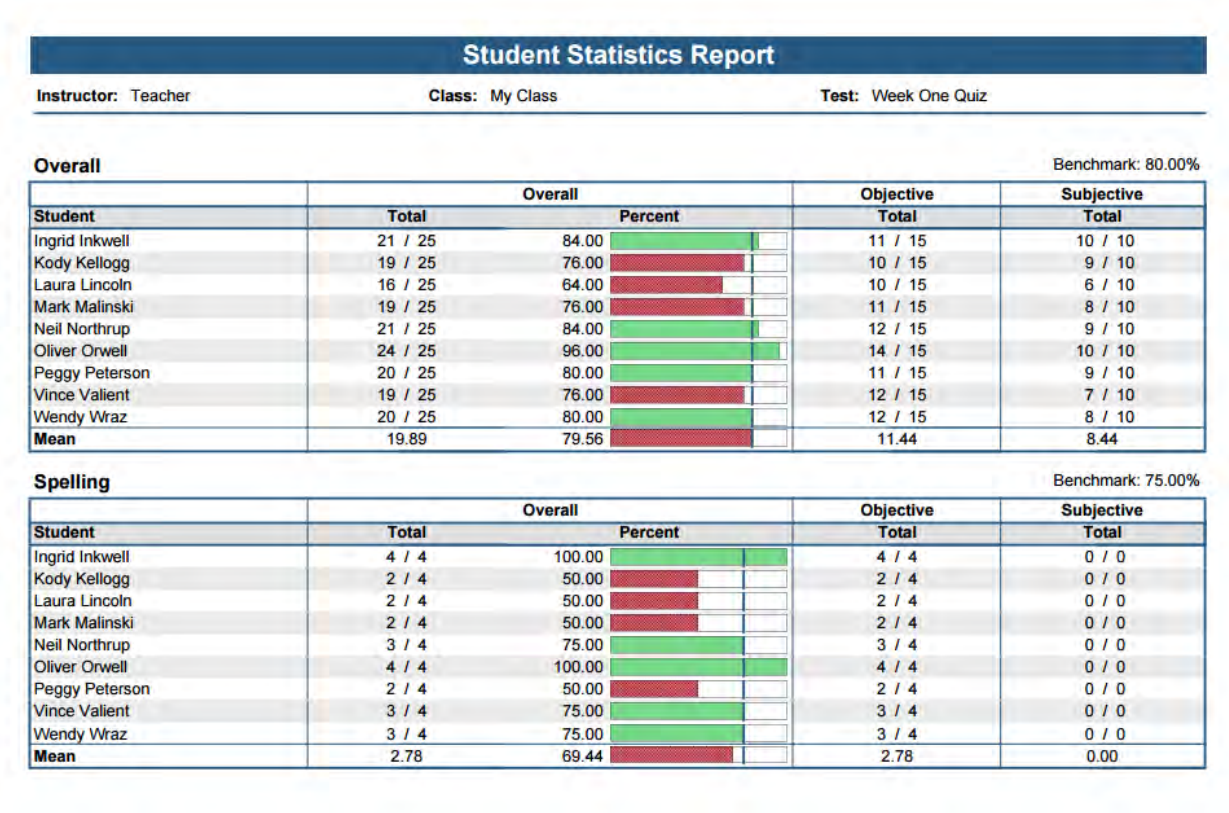

o **Test Analysis Report –** Used to see overall test performance so that if there are any red flags, you can go to a specific report to get more information.

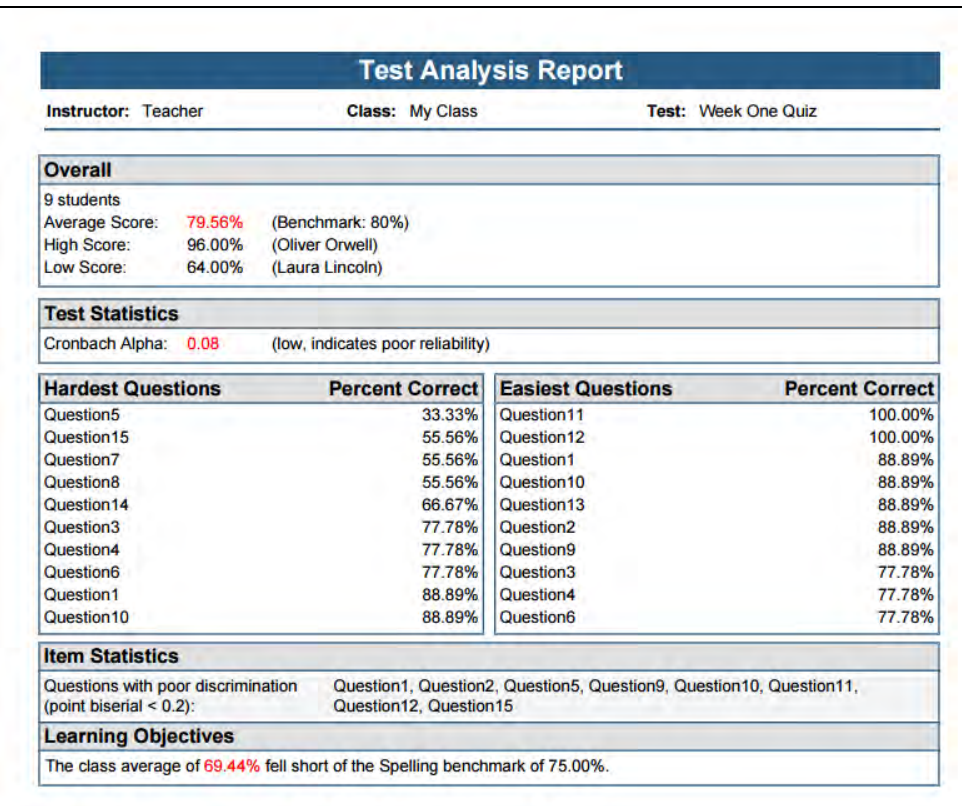

o **Student Response Report** - Provides a graphical view of each student on the test and each question on the test in a matrix style. This report allows you to quickly see performance on both a student and question level.

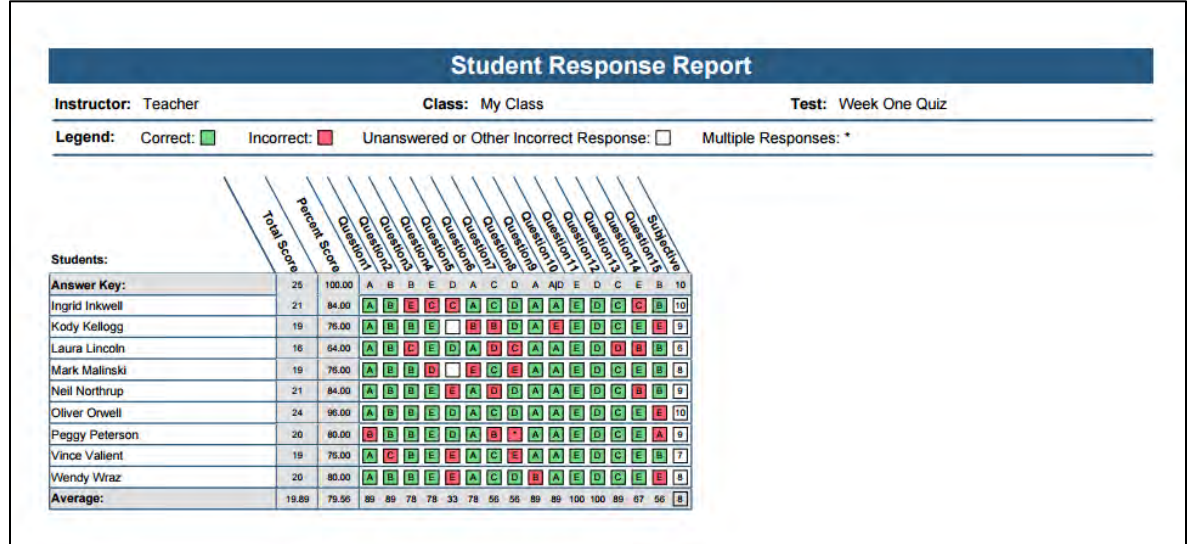

o **Class Learning Objectives Report –** Provides score information for the learning objectives defined for the test. Learning objectives provide scores for questions on a test that are tied to specific areas of knowledge, such as standards.

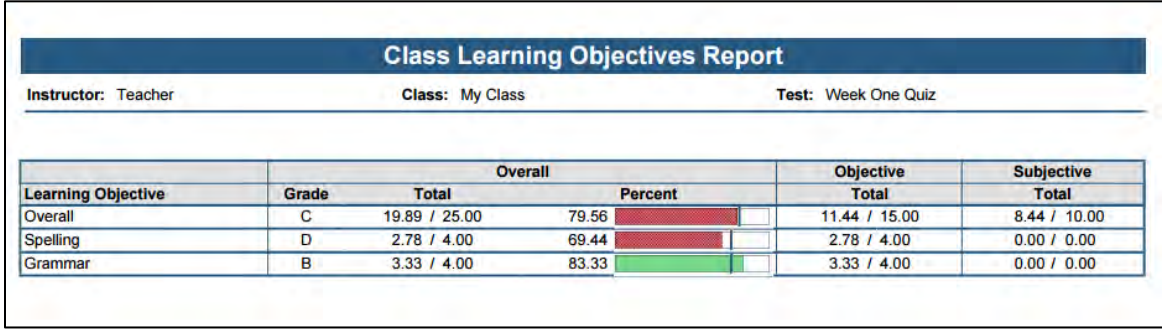

o **Student Achievement Report** – Provides scores for each student, sorted by whether they have met the benchmark set for the test, allowing you to quickly see who is and is not grasping the information.

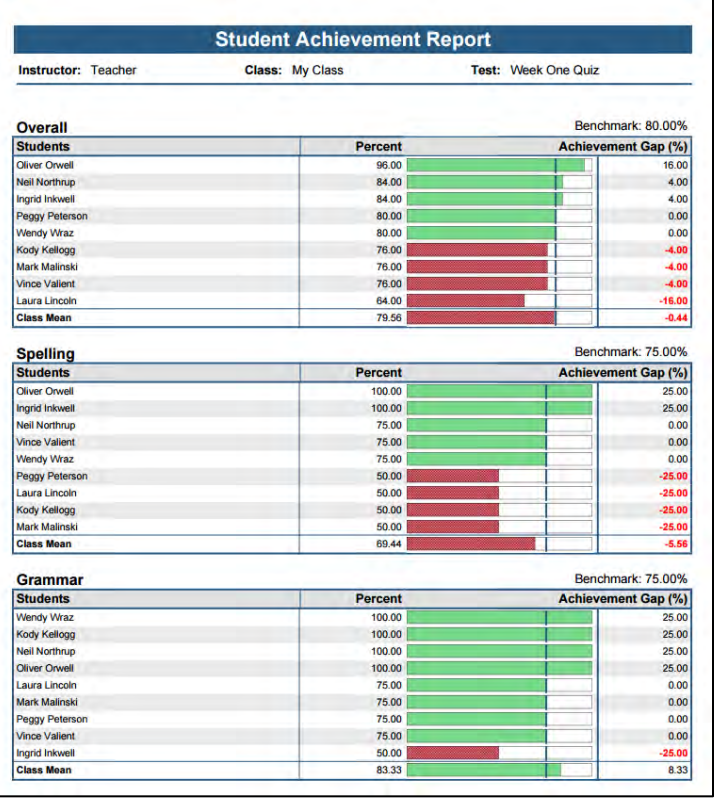

o **Student Feedback Report** – Provides overall and question specific feedback from instructions for each student. I addition, it provides scores for each student compared to the overall class average.

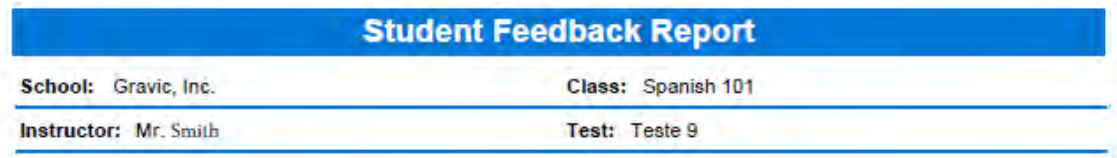

#### **Student: George Strawberry**

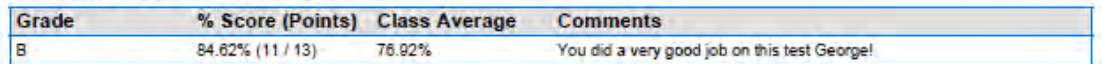

#### **Question Feedback**

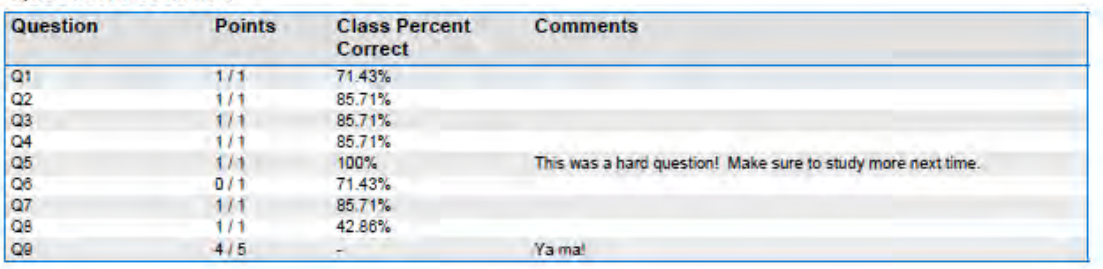

o **Condensed Test Report** - Provides answer choice frequency information on a question by question basis, including distractor and class score information. This report is a great way to see question and class performance at a glance.

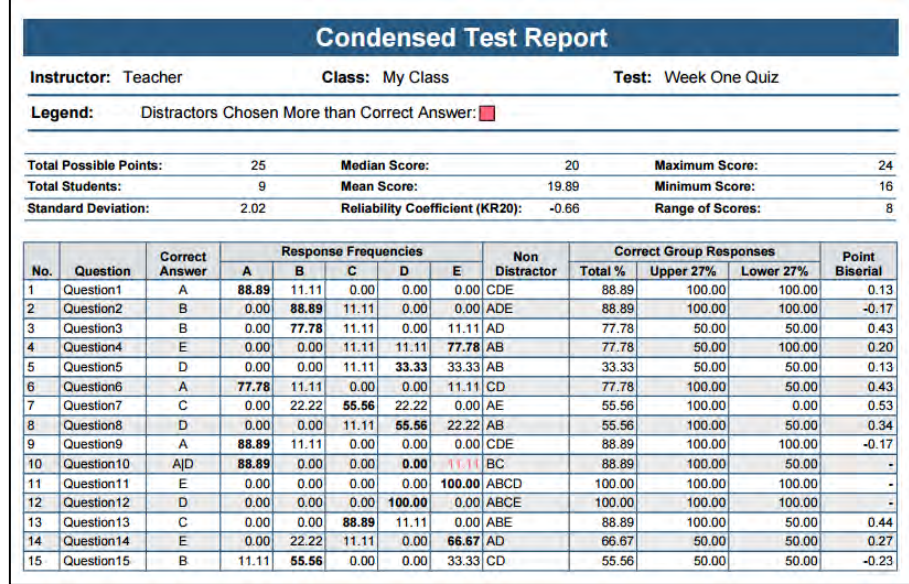

o **Item Analysis Report** - Provides answer choice frequency information on a questionby-question basis, which for test grading is useful for question validity. Using the Item Analysis report, you can see how students responded to the question. If problems are found (e.g., the question was poorly worded), you can throw out the question or allow additional responses to be considered correct without rescanning test forms.

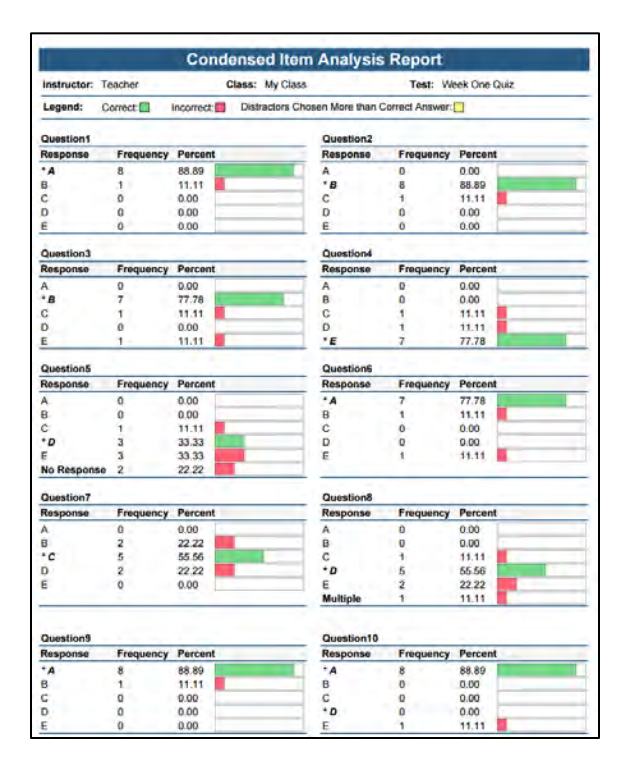

o **Student Grade Report** - The Student Grade Report provides a detailed grade report for each student included in the class, including an image of the completed test. You may print these reports and give them to your students, parents or other stakeholders.

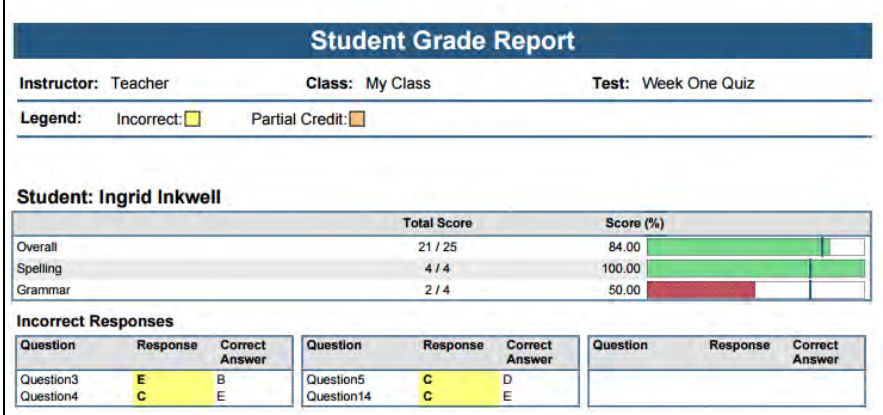

o **Student Test Report** - The Student Test Report is an overlay of each student's completed test with grade information. It includes comments that you enter about a particular question. You may print these reports and give them to your students, parents, or other stakeholders.

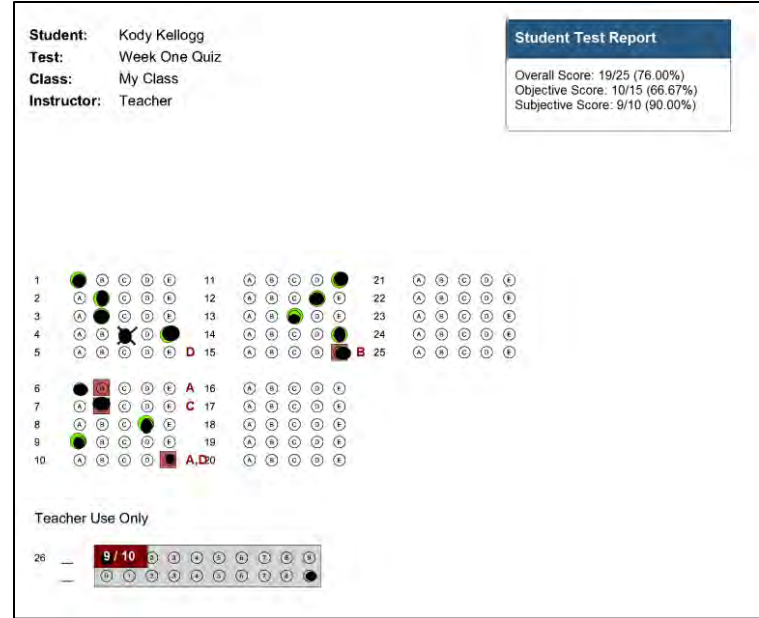

o **Test Statistics Report** - Provides basic statistics on the test as a whole and is useful for gaining a quick look at performance and basic statistical analysis.

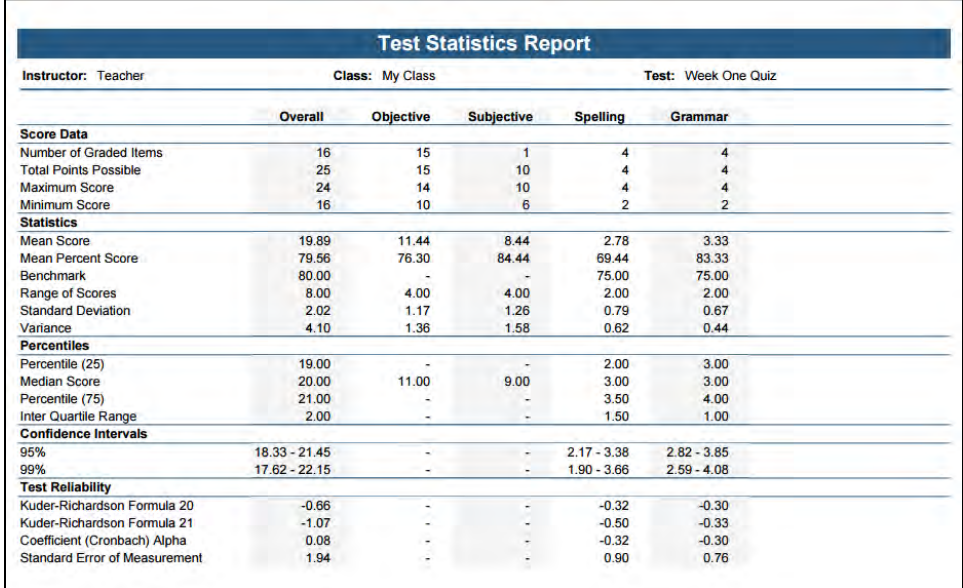

o **Test Item Statistics Report** *-* Provides statistical calculations on the test as a whole and on each learning objective. Some statistics are also provided for all objective questions and any subjective question and extra credit questions. This report is useful for gaining information on performance and statistical analysis.

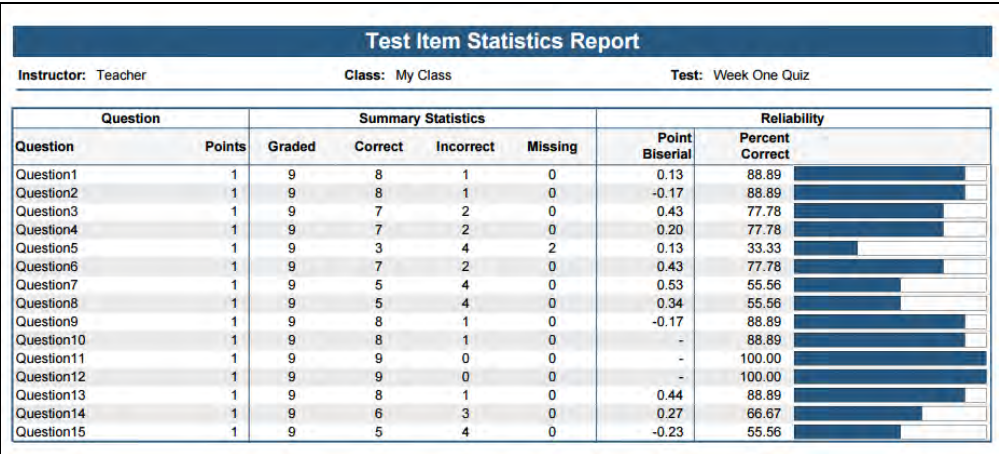

### <span id="page-17-0"></span>*Remark Test Grading Cloud Main Features:*

- **Dependable and accessible**
	- Accessible from any modern web browser (Mac, PC, Tablet…)
	- Runs on Amazon Web Services, the world's most popular hosting provider

# • **Easy to setup and deploy**

- Easy drag and drop of files for quick importing of class rosters from CSV and Excel
- Supports rosterless classes by capturing image clips of student names written on test sheets
- LMS connectors available for Canvas, Blackboard, and D2L to sync class rosters

# • **Supports online and paper testing**

- Create your own answer sheets tailored to your tests
- Merges student, teacher, class, and test information onto printed answer sheets for easy identification and tracking
- Allows for generic answer sheets with bubble-in student ID grids for larger classes
- Supports multiple test versions to prevent cheating
- Reads multiple choice questions in with varying answer schemas, including True/False
- Enhance tests with the following elements:
	- o Question text and answer labels for multiple choice questions
	- o Images for logos or other information
	- o Text labels and lines to separate question sections
	- o Ability to customize text styles
	- o Use of bubbles, squares, or rectangles for answer choices
- Reads math grids (numbers, fractions, decimals)
- Include open response points for essays and other write-in questions
- Reads TIFF, PDF, and JPG images scanned outside of the application (e.g. from a network multi-function printer/scanner/copier)
- Includes online testing where links are emailed to students and the test is completed online
- Online tests can have one question per page which allows questions randomization to help prevent cheating
- Supports Remark Electronic Bubble Sheets™ (fillable PDF test sheets) being emailed to students, who then email the completed test back to Remark Test Grading Cloud for grading
- Allows for on-screen exception cleaning (i.e. for blank or multiple responses)
- Allows hand-entry of test responses if sheets cannot be scanned
- Tracks who has and has not taken a test on a class basis

#### • **Powerful Analysis and Extensible Results**

- Grades tests and produces grade reports including Item Analysis, Test Statistics, Student Response Report, Test Item Statistics, Student Grade, and Student Test Reports
- Allows for on-screen review and grading of open response questions, including awarding full or partial credit
- Provides scores for specific learning objectives in addition to the overall test
- Allows for custom grade scales
- Provides answer key customization to include setting question points, extra credit, multiple correct responses, and test benchmarks
- Allows for teacher comments to be added to questions and the overall test, which are displayed on select reports
- Easily export grades to gradebooks and student management systems or use one of our LMS connectors for seamless integration (Canvas, D2L, and Blackboard)

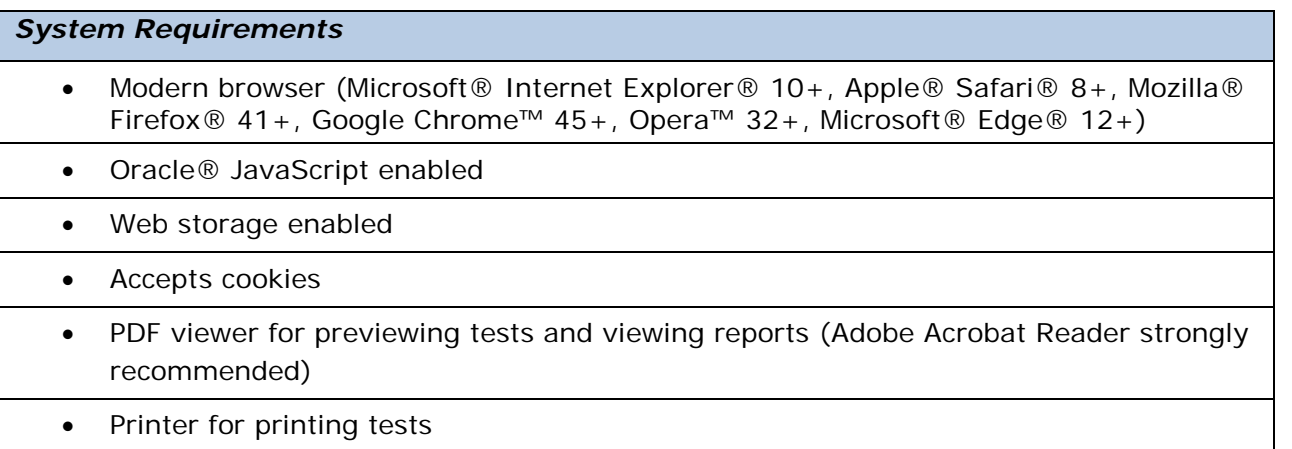

• Scanner/MFP for scanning completed tests

**\*Note**: PDF viewer for previewing tests and viewing reports (Adobe Acrobat Reader strongly recommended) NOTE: If you are using a non-adobe PDF reader it must have a browser plug-in to function properly in Remark Test Grading Cloud. Your PDF reader has a browser plug-in if you are able to open PDF files from within your web browser (e.g. Internet Explorer, Firefox, Chrome). If it does not open files in a browser, you may experience difficulties previewing tests and running reports. We strongly recommend that you download the Adobe Reader if you experience problems with these functions.

#### <span id="page-19-0"></span>*About Gravic, Inc.*

Gravic, Inc. is a privately-held corporation located in Malvern, PA, USA. We make a number of computer software products for data collection, transformation and distribution uses and have tens of thousands of licensees in over 130 countries. The Remark Products Group of Gravic, Inc. was founded as Principia Products in 1991. With 29+ years in the industry, Remark personnel are experts at OMR technologies. Please visit our web site at [www.RemarkSoftware.com/about](https://www.remarksoftware.com/about.html) to learn more about our company, values, and purpose.

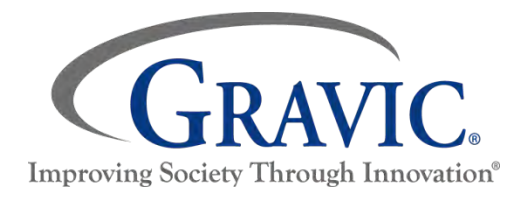

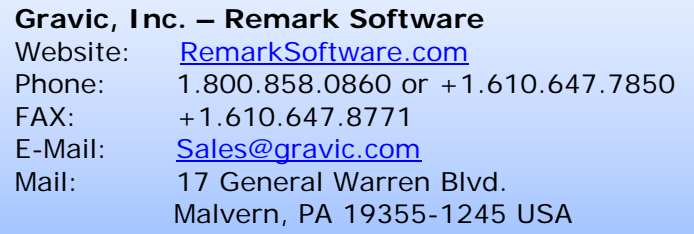

Copyright © 2020 Gravic, Inc., 17 General Warren Blvd., Malvern, PA 19355-1245 USA. All Rights Reserved. Gravic, Remark, Remark Office OMR and Remark Test Grading are registered trademarks and Remark Electronic Bubbles Sheets is a trademark of Gravic, Inc. Other products mentioned are trademarks of their respective owners. Specifications subject to change without notice.